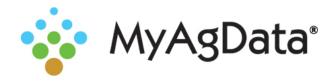

## MyAgData® and the Cloud

An increasing number of agricultural industry organizations are offering their own proprietary cloud data storage solutions to make it easier to access your data and to enable increased collaboration.

Your as-applied planting data stored in an equipment manufacturer or third-party cloud can be pulled and used for your acreage report.

Here's how to connect Climate FieldView Plus to MyAgData.

1. In the Cloud Connect section of the Precision Ag Data page, select **FieldView Plus** from the list.

| Pull your planting or yie<br>cloud. | d data from an equipment manufacturer or third-part |
|-------------------------------------|-----------------------------------------------------|
| FieldViewPlus                       | • Connect                                           |
| Cloud                               | Expiration                                          |

- 2. Click Connect.
- You'll need to log on to your FieldView account.
   Provide your user name and password and click Log In.

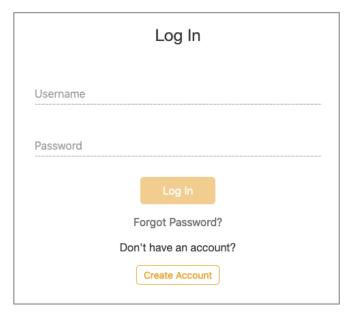

 Before you can continue, FieldView will verify that you want to authorize MyAgData to retrieve information. Click **Allow** to complete the connection

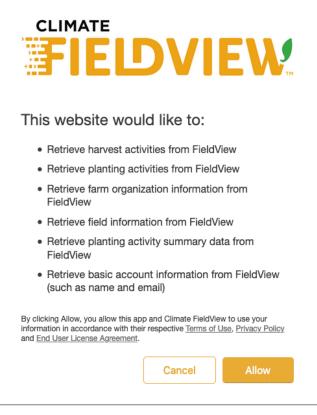

 You'll return to MyAgData. The connection will expire in 30 days if you don't log in again to MyAgData. If that occurs, you'll be directed to log in to FieldView again.

| Cloud Connect Pull your planting or yield data from an equipment manufacturer or third-party cloud. FieldVlewPlus Connect |                        |
|----------------------------------------------------------------------------------------------------|------------------------|
| Cloud                                                                                                    | Expiration             |
| FieldViewPlus                                                                                                    | 12/13/2020 10:43:33 PM |